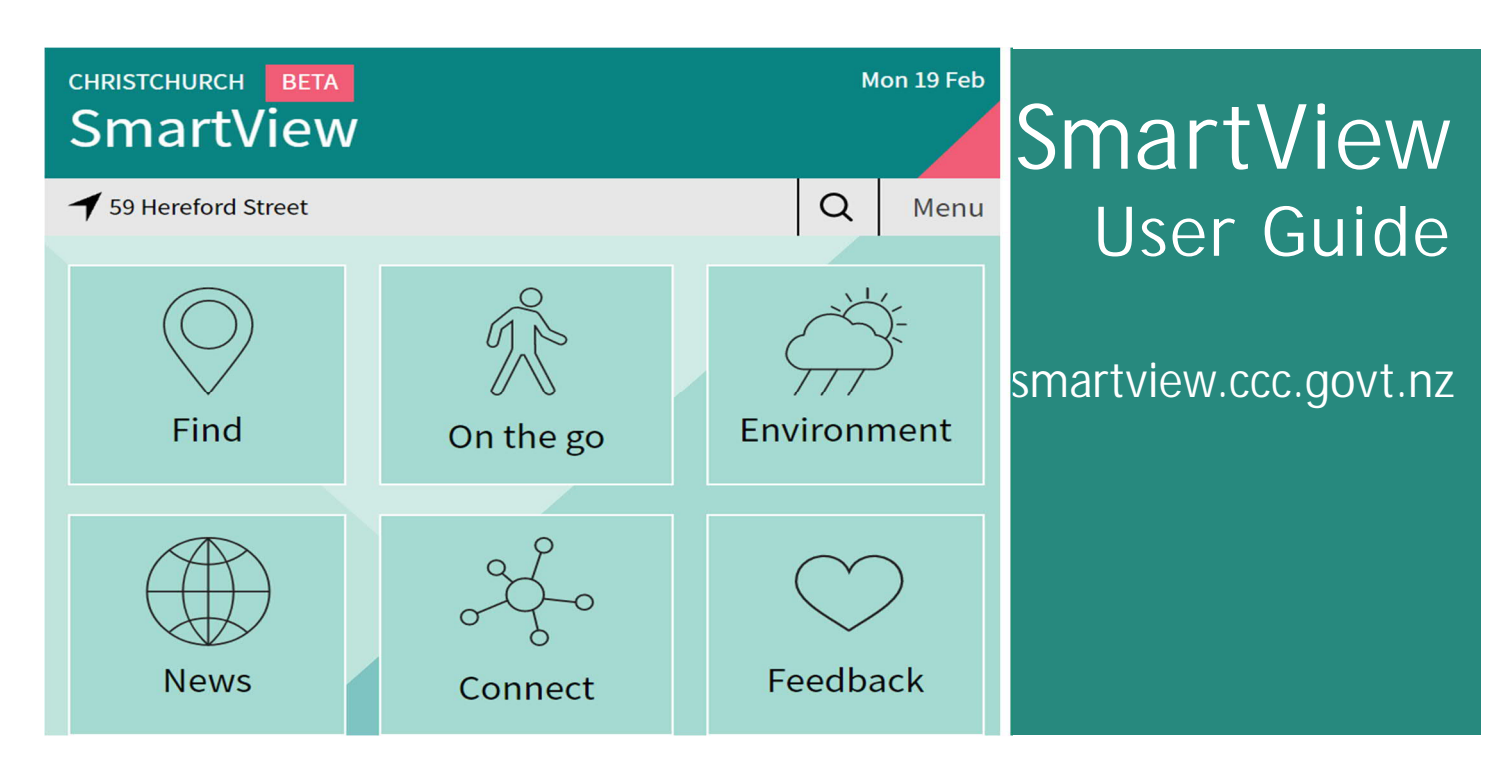

## Welcome to SmartView

*From Smart Cities Christchurch*

SmartView gives you access to a range of real-time information about Christchurch.

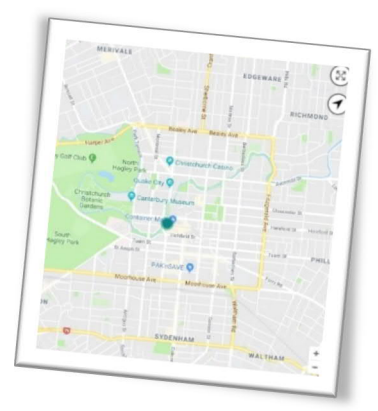

It includes data on:

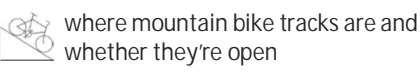

- where the nearest bus stop is and what time the next bus arrives
- environmental data like air quality, tides, and recent earthquakes
- how to get to places and events

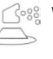

- where to see street art
- what the weather's doing
- arrivals and departures at the airport

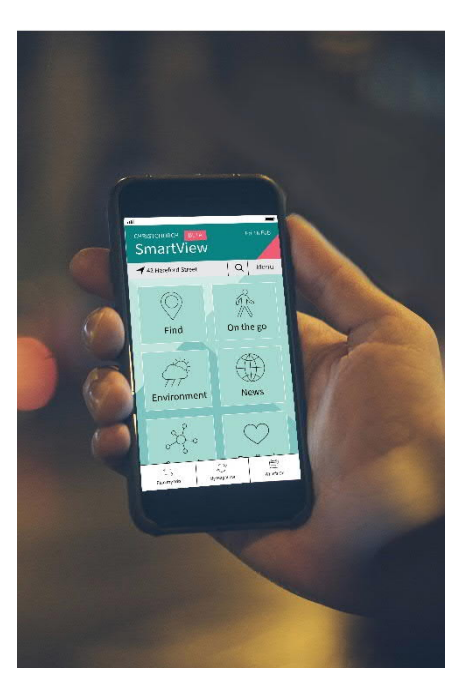

## Getting started

### How to use SmartView

All you need is a device with a web browser and an internet connection. To get the most out of SmartView, make sure you have location services (GPS) turned on.

SmartView does not track your location or any personal data.

To get started, go to **smartview.ccc.govt.nz**.

**TIP** For the best experience, use the Google Chrome browser.

### Feedback is encouraged

This is a beta release, so SmartView may not work perfectly. Please use the **Feedback** section to report bugs or issues.

We would love to hear your thoughts on SmartView. Tell us what you like about it, or what you'd like to see included.

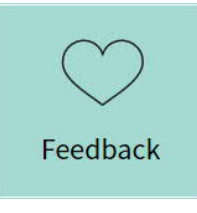

### **Compatibility**

SmartView is a web app, so it runs in a browser on any "smart" device, from a smartphone to a desktop computer.

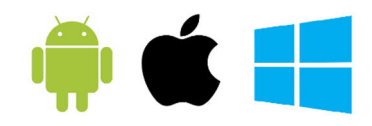

It's compatible with all major operating systems, and can be viewed in any browser.

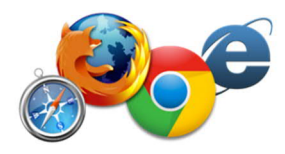

# Getting around in SmartView

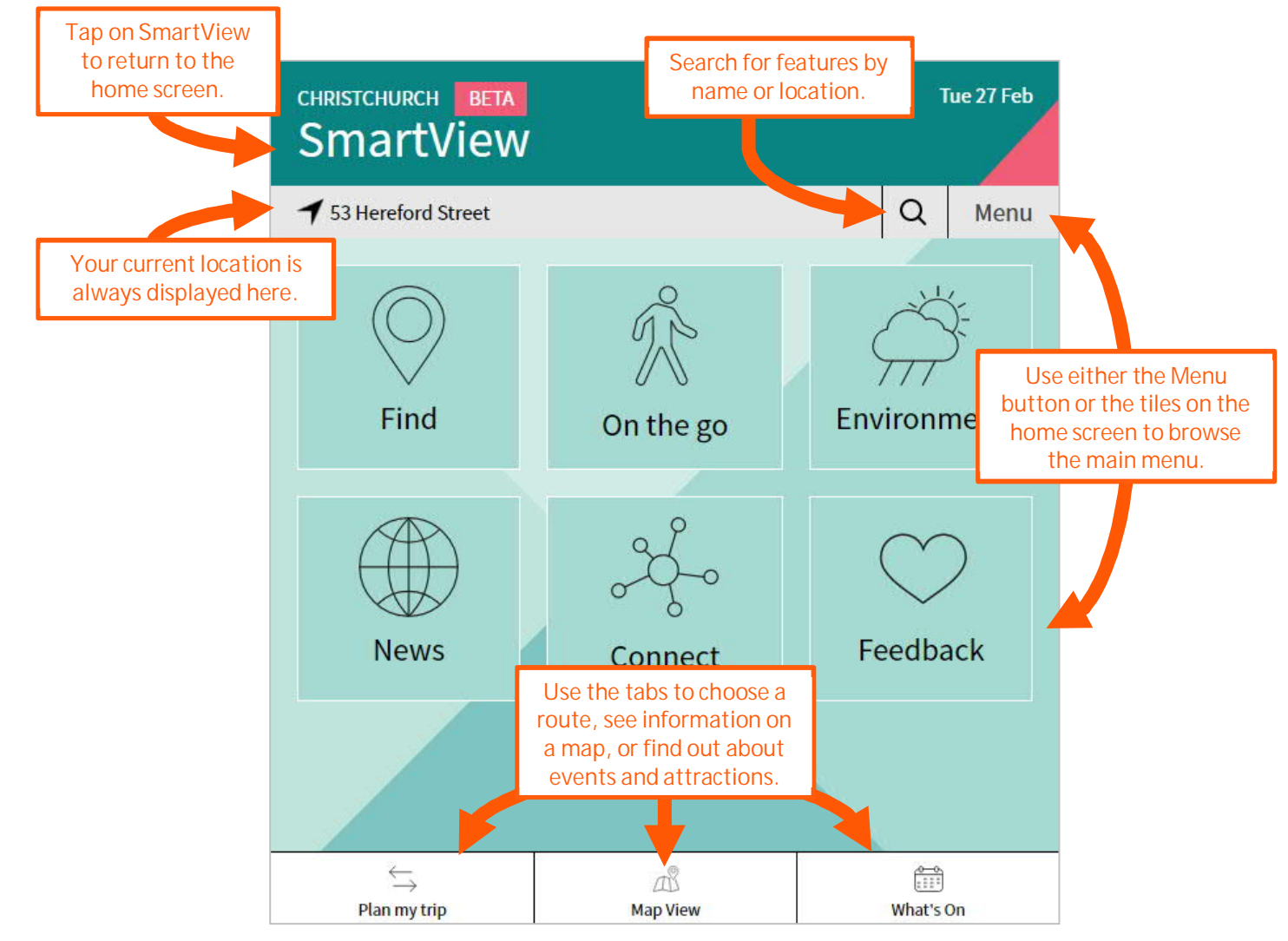

### Main menu

There are two ways to navigate through the main menu in SmartView. You can use the tiles on the main home screen:

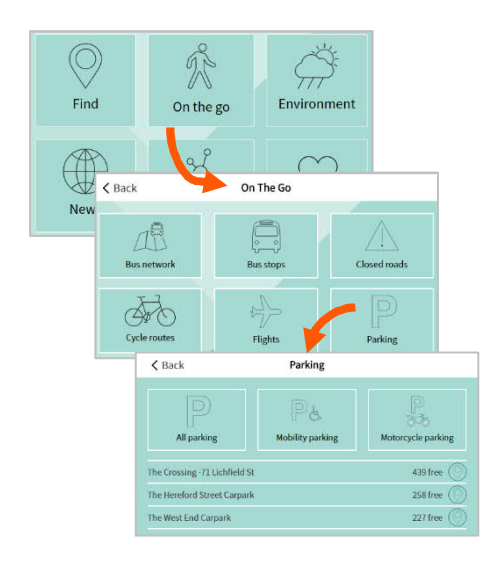

Or you can use the Menu button:

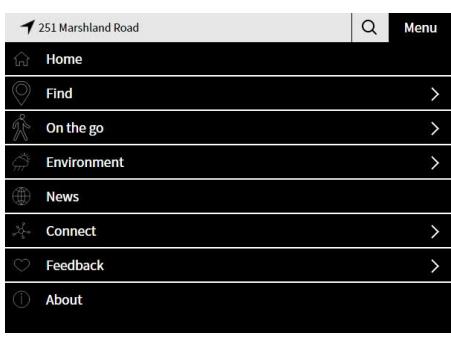

#### **TIP**

Not every type of data will appear in the main menu. For simple location-based features (like water level sensors), rather than text-based information, look in the map instead.

Information in the main menu is grouped into six main categories:

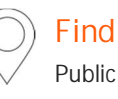

Public and recreational amenities

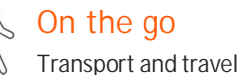

### Environment

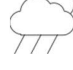

Weather, water, air, and quake data

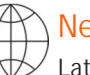

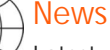

Latest updates from Newsline

**Connect** 

Public consultations

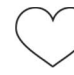

Feedback Feedback on SmartView

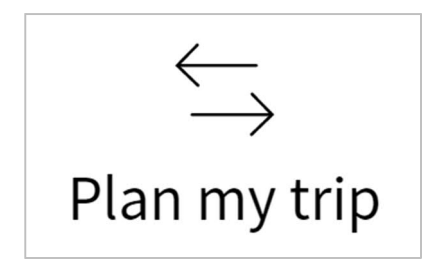

Plan My Trip helps you work out the best way to get where you need to go.

The starting point defaults to your current location. You can set the start or destination by typing in an address, or the name of a location.

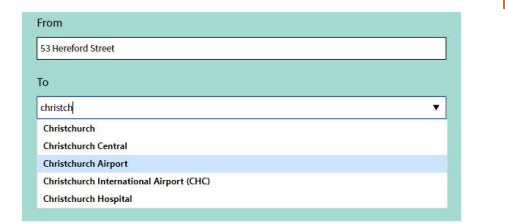

Use the buttons at the top to choose your preferred transport methods. The journey planner will show the best routes.

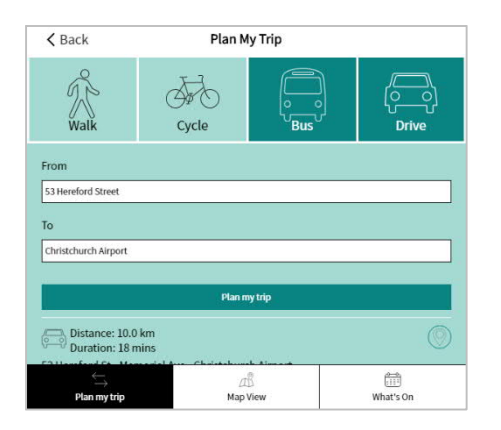

Use the Map View icon to view a route on the map.

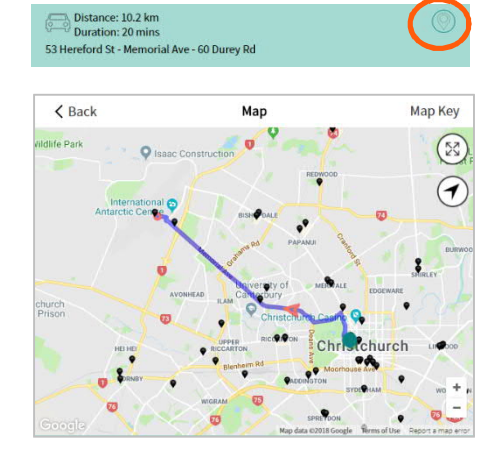

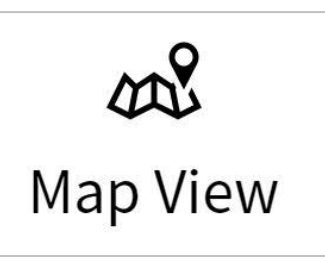

Use the map to get a visual overview of features, events, and amenities, or to find services near you.

**TIP** Not every type of data will appear on the map. For text-based information (like news headlines), rather than location-specific features, look in the main menu instead.

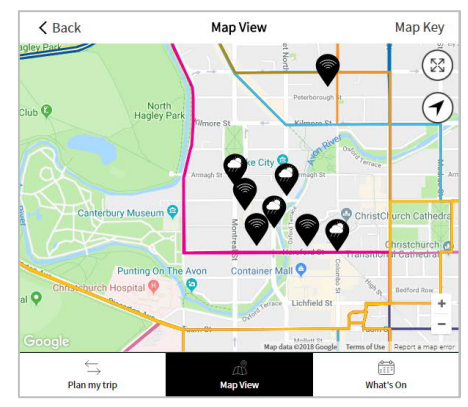

Tap on a map marker to see more details.

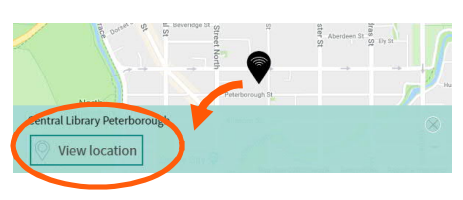

Tap **Map Key** to choose what data layers to display on the map.

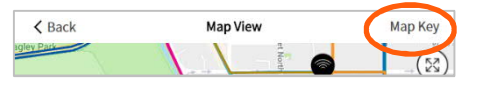

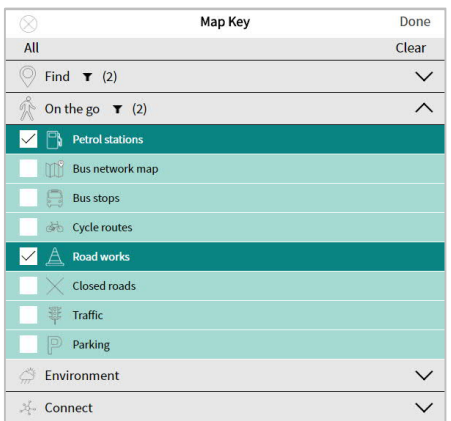

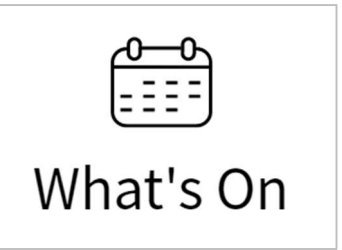

What's On is a shortcut to all the events that are happening in Christchurch.

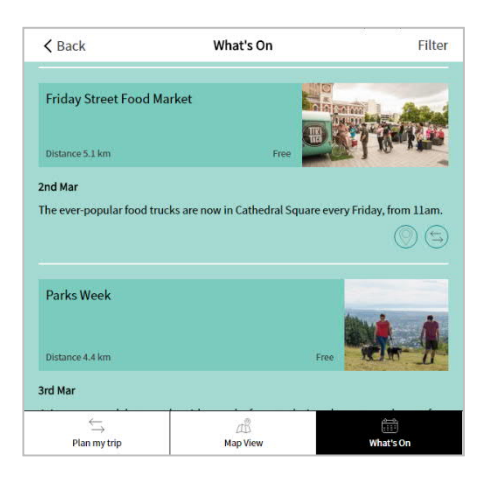

Tap on an event to open its web page.

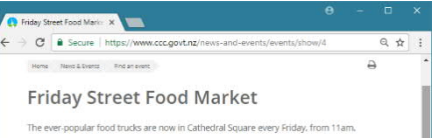

#### Tap **Filter** to narrow down your events search by date, category, or location.

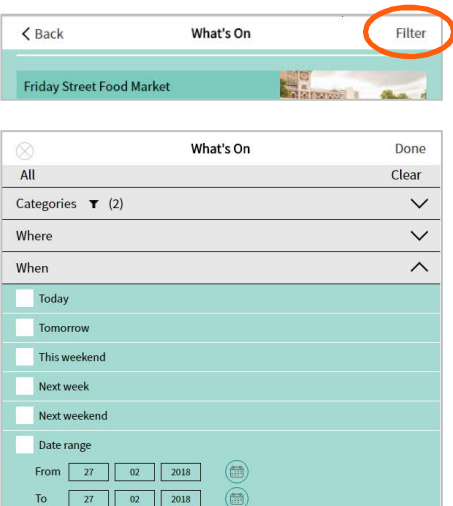

Use the Plan my Trip and Map View icons to see where an event is, or plan your route.

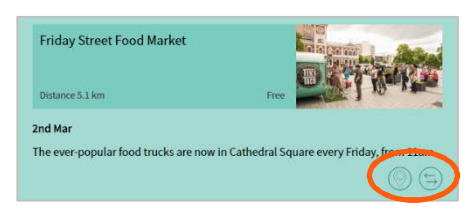

# Popular links

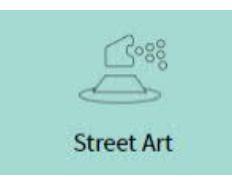

See pictures of all of Christchurch's exciting new street art and where to find them.

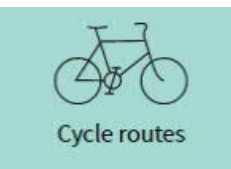

Cycling and mountain bike tracks around the city and hills.

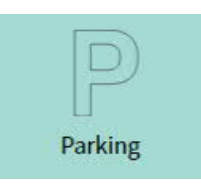

See how many spaces are available in realtime for our parking buildings.

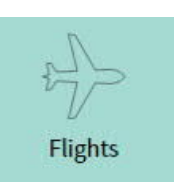

Departures and arrivals at Christchurch International Airport.

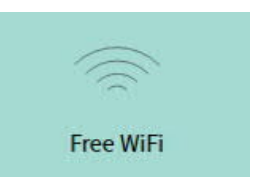

Find free WiFi hotspots nearest to your location.

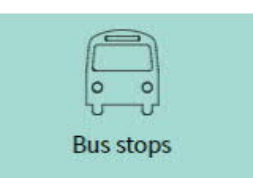

Quickly see the closest bus stops to your location and real-time arrival information.

## Creating a shortcut

Use a Home screen shortcut to access SmartView directly, without having to open a browser and type the address every time. The shortcut appears on your Home screen like any other app shortcut or widget, so you can drag it around and re-position it.

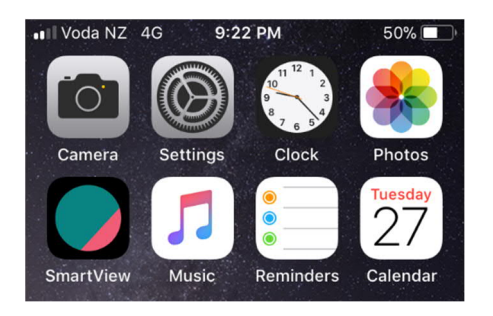

When you open SmartView from a shortcut, it acts like an app. The normal browser controls are hidden, and you can switch between it and the browser, as if they were completely different apps.

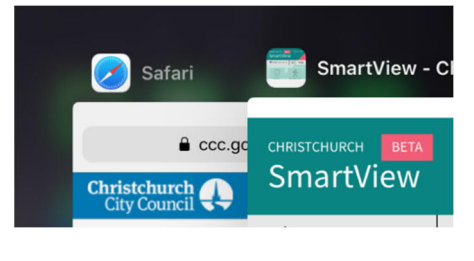

### iPhone, iPad, & iPod Touch

Launch the Safari iOS browser, and go to **smartview.ccc.govt.nz**. Tap the Share button, then tap the **Add to Home Screen** icon in the Share menu.

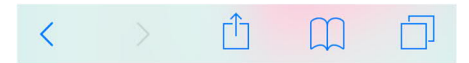

### Android OS

Launch Chrome for Android, and go to **smartview.ccc.govt.nz**. Tap the menu button, then choose **Add to home screen**. Enter a name for the shortcut.

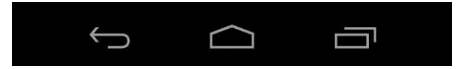

## More about SmartView

### More about SmartView

SmartView pulls together real-time data from a range of public and private organisations, making information easy for locals and visitors to access.

SmartView doesn't replace dedicated apps or sites like Google Maps, Transport for Christchurch, or EventFinder. Instead, it combines data into one simple site.

SmartView was developed by the Smart Cities Christchurch programme from Christchurch City Council. Our projects introduce new technology and approaches to make people's lives better and easier. We use prototypes or beta releases to turn good ideas into reality *quickly*.

### Where do we get the data?

SmartView's real-time data doesn't just come from the Christchurch City Council. It relies on open data from a range of sources. We're grateful to the providers in the private sector, and our partners in local and central government, who are sharing their information for the good of Christchurch.

### What is a beta release?

This version of SmartView is a beta release, so it's not complete, or fully tested. During a beta release, we rely on feedback from real users so we can make decisions about what data and functionality we should provide in subsequent releases.

#### **CONTACT US**

For more information about the Smart Cities team or SmartView, go to:

**https://ccc.govt.nz/the-council/futureprojects/smart-cities-programme**

Or email us at:

**smartchristchurch@ccc.govt.nz**